## *Accessing Virtual lessons from home.*

When learning from home accessing the virtual lesson provided by staff is the easiest way to keep up to date with your school learning.

- 1. Go to **Google** and search for "SPACE Crestwood" (SPACE is Crestwood's Virtual learning Environment)
- 2. Open the link found in Google <https://space.invictus.education/>
- 3. Log into SPACE with your username and password you use to log onto the school Computers when in school.
- 4. Now your logged into the SPACE Learning Environment you can then navigate to the areas you need. Here you can access your school emails, Homework set on space. Access the departmental areas, and see past, current and future virtual lessons

This link shows the

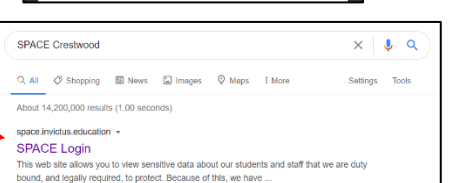

Google

Q SPACE Cre SPACE Crestwood - Google Search bod login

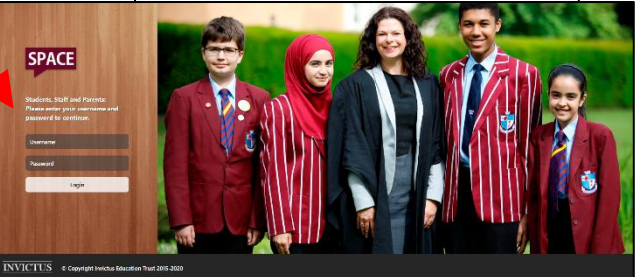

These icons take space. These icons take space. you to your subject areas where staff place resources to aid your learning.

This folder link allows you Remote Home access to the schools computers. Click on this link and follow the instructions to access the schools computers as if you were in school . This includes access to your school documents and programs on the school system.

you should be attending ø page - SPACE Crestwood St hool & Sixth Form 12 **SPACE Learning Platform** Calendar A Homepage My Positives **C** EMy Tin table A Progress Tracker **B** Reports A Log Off Q Search SPACE Art Art You are currently scheduled to be in a Science Core Virtual Lesson -4 Click here to access your Virtual Lesson now Careers **D** English Good Morning, J, French Welcome to the Crestwood Virtual School O Imedia A Japanese **Upcoming Virtual Lessons Recorded Virtual Lessons** These lessons have been added to your timetable Click a past lesson below to watch the recording. Life Skills French - Miss E Lester Psychology - Miss L Dredge  $\bullet$ Psychology - Miss L Dredge<br>Thursday 5 November - 12:05 PM Friday 6 November - 9:05 AM ED PE Science Core - Mr D Harris French - Miss E Lester  $\bullet$ Wednesday 4 November - 11:10 AM Friday 6 Nov ber - 10:00 AM Psychology Psychology - Miss L Dredge  $\boldsymbol{\Theta}$ Monday 2 November - 2:25 PM **Science Core** 

Use this icon to access your school email. Use your email to contact teachers and read messages sent to you by staff. (**Emails should be checked regularly at least the start and end of each school day**)

This area list all lesson that have been recorded by your teachers and you can select them and catch up with any missed lessons.

Up and coming virtual lessons are shown here this will show all virtual lesson that have been placed on to your timetable up to that point. This continually updates throughout the day so **refresh your page regularly** and check back to see if your lesson is available.

Science Core - Mr D Harris<br>Monday 2 November - 12:05 P

Psychology - Miss L Dredge<br>Monday 2 November - 1:30 PM

12:05 PM

 $\bullet$  :

Check your Homework set on

## **Select your Virtual lesson.**

Once you select your current Virtual lesson using the link at the top of the page your browser will open a new web browser page and you will be able to access the virtual lesson.

TU Tutorial

Home Access

As you are accessing the lesson you will be asked to turn your volume up and may have to give permission on your device.

*If you need any help please contact your class teacher for help.*

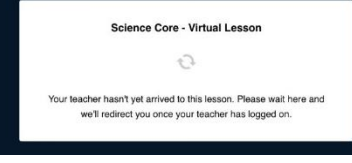

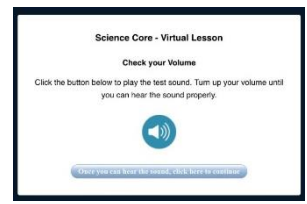